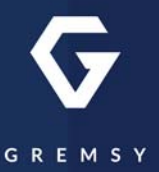

# VIID **USER MANUAL**

Version 1.0 | February 26, 2021

### **REVISION HISTORY**

**REVISION DESCRIPTION DATE**

1.0 April 16, 2021 User Manual

**LEGEND**

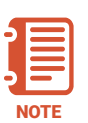

Notes are used to highlight special operating conditions or steps of a procedure.

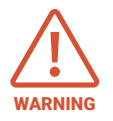

Warnings are used to highlight procedures which, if not strictly observed, may result in personal injury or loss of life.

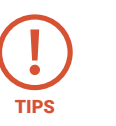

Tips.

### **CONTENTS**

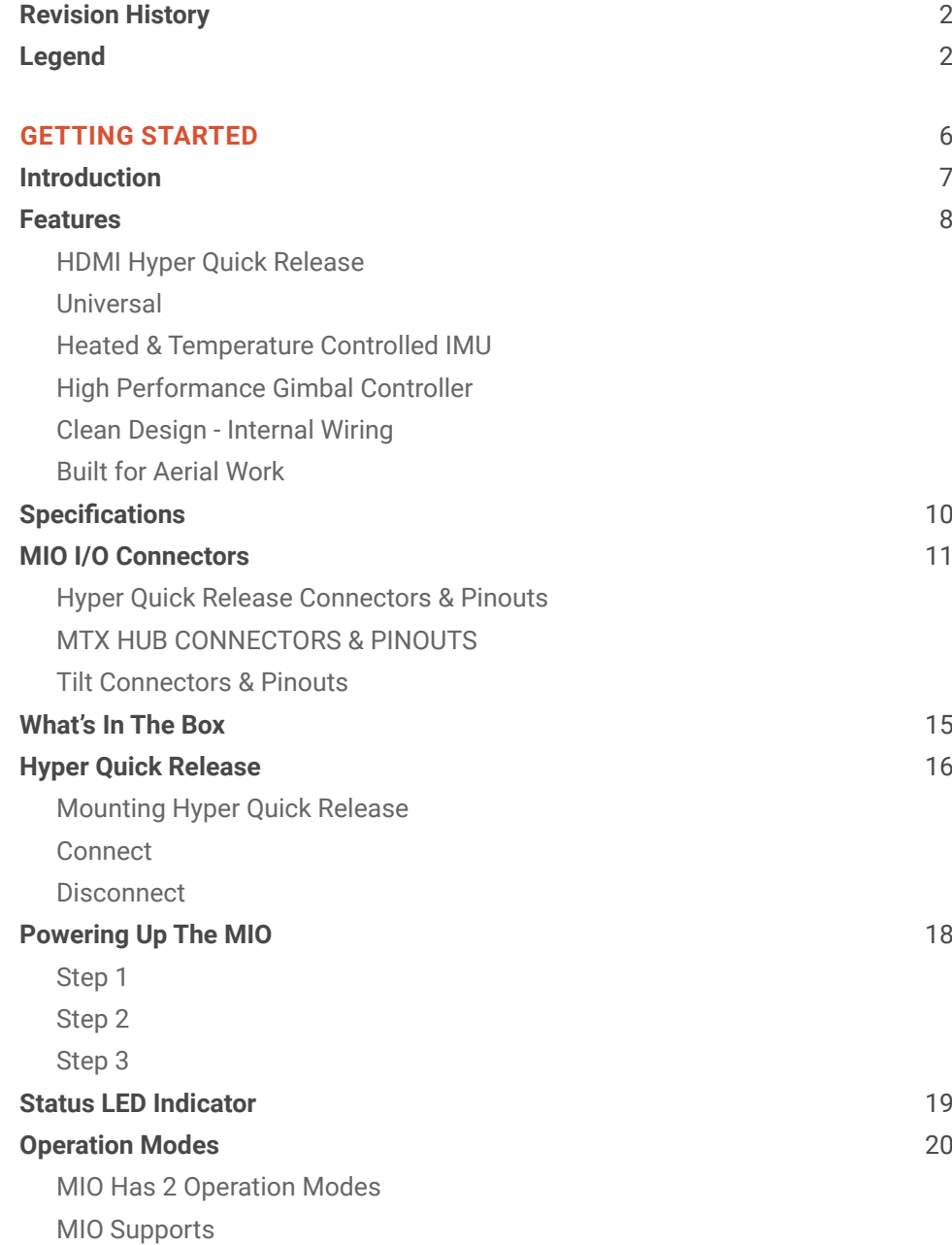

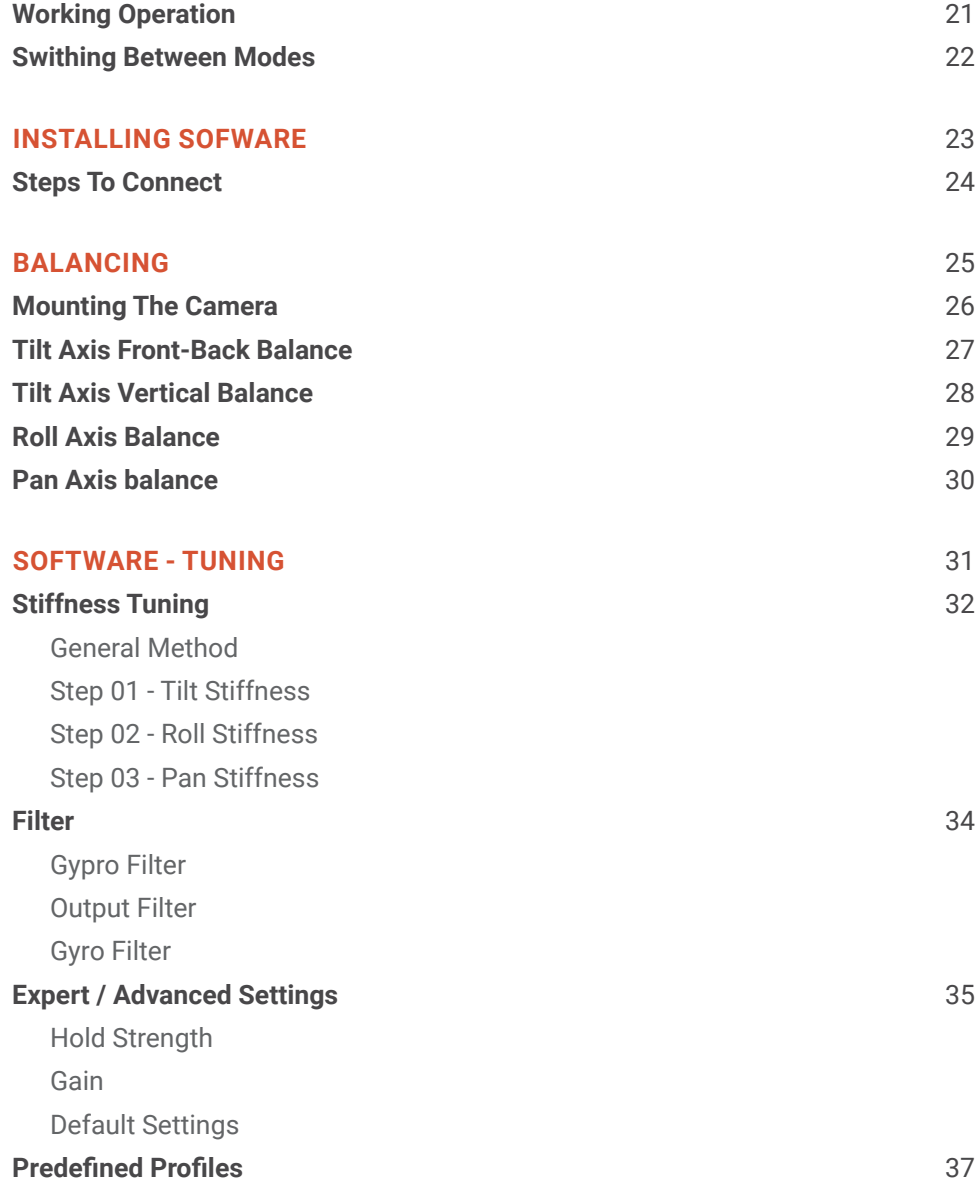

### **Follow Mode Settings** 38

Speed Smooth Window Tilt Lock Rotation Limit Up Limit Down Limit Window

### **IMU SENSOR** 40 **Gypro Calibration** 41<br> **Accelerometter Calibration** 42 **Accelerometter Calibration** 42

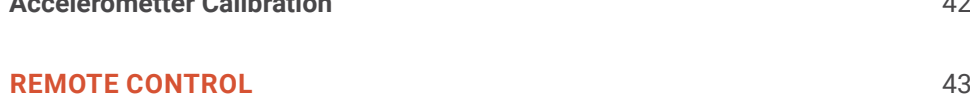

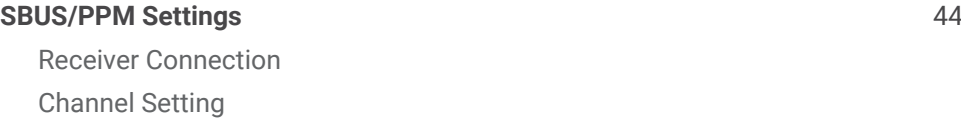

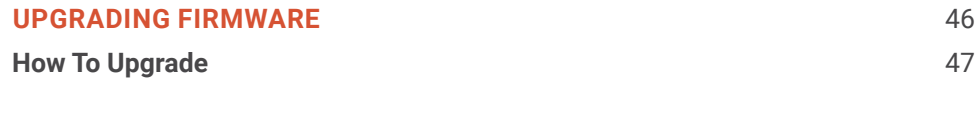

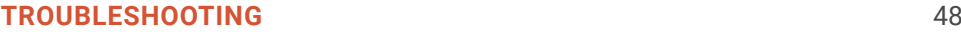

# GETTING STARTED

### **INTRODUCTION**

MIO is an ultra lightweight 3-axis gimbal that is specially designed for a wide variety of small cameras, features Hyper quick release with integrated HDMI, a variety of I/O interfaces and ability to start up in 2 seconds.

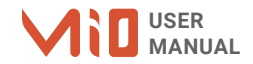

### **FEATURES**

### **HDMI HYPER QUICK RELEASE**

New mechanical and electrical integration quick release features high-speed connectors allow for HDMI transmission and other I/O interface. A variety of ports on QR allow quick interface with multiple devices such as 3rd party flight controllers, remote control, and auxiliary I/O.

### **UNIVERSAL**

Ability to adjust balancing in 3 axis allows MIO to mount a wide range of cameras such as FLIR DUO PRO R, FLIR VUE PRO R, SONY QX30, SONY UMC-R10C...

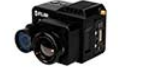

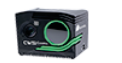

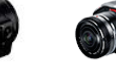

Sony QX30

Flir Duo Pro R CWSI Camera

View More Cameras >>

**Blackmagic Micro** Cinema Camera

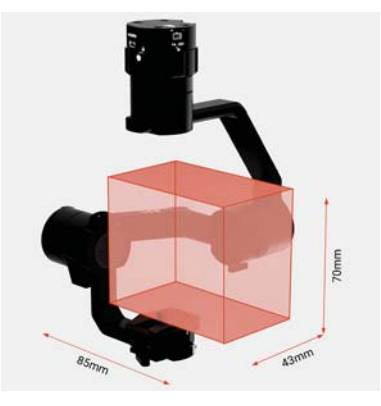

### **HEATED & TEMPERATURE CONTROLLED IMU**

Heated and temperature controlled IMU sensor allowing reliable performance even in extreme weather. Temperature is maintained within 0.2 degrees Celsius accuracy.

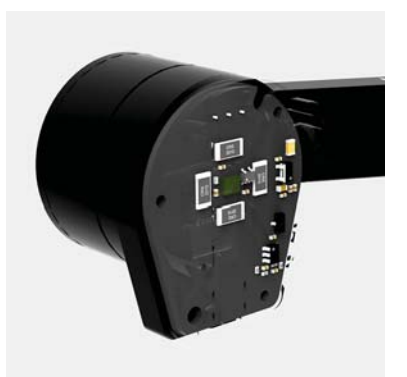

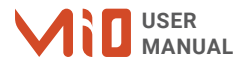

### **HIGH PERFORMANCE GIMBAL CONTROLLER**

Advanced gimbal controller designed and made by Gremsy based on a 32 bit high performance ARM microprocessor providing fast response and accurate calculation. Sensor data and motors correction are updated as fast as 2000 times per second to enable incredibly smooth footage.

### **CLEAN DESIGN - INTERNAL WIRING**

No exterior wires, more solid. This clean design helps the MIO overcome wind resistance with ease to bring out the best video quality while staying agile.

**BUILT FOR AERIAL WORK** Super light-weight and very small form factor, MIO could be mounted to various flying platforms and enable longer flight time.

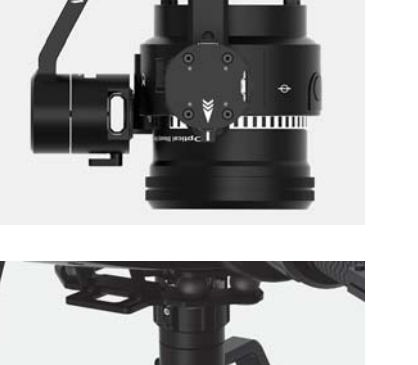

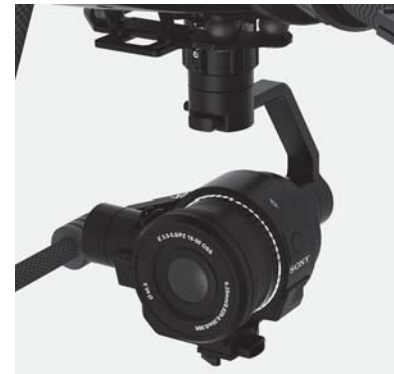

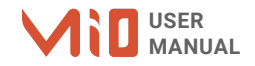

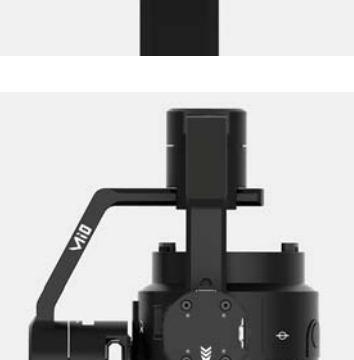

### **SPECIFICATIONS**

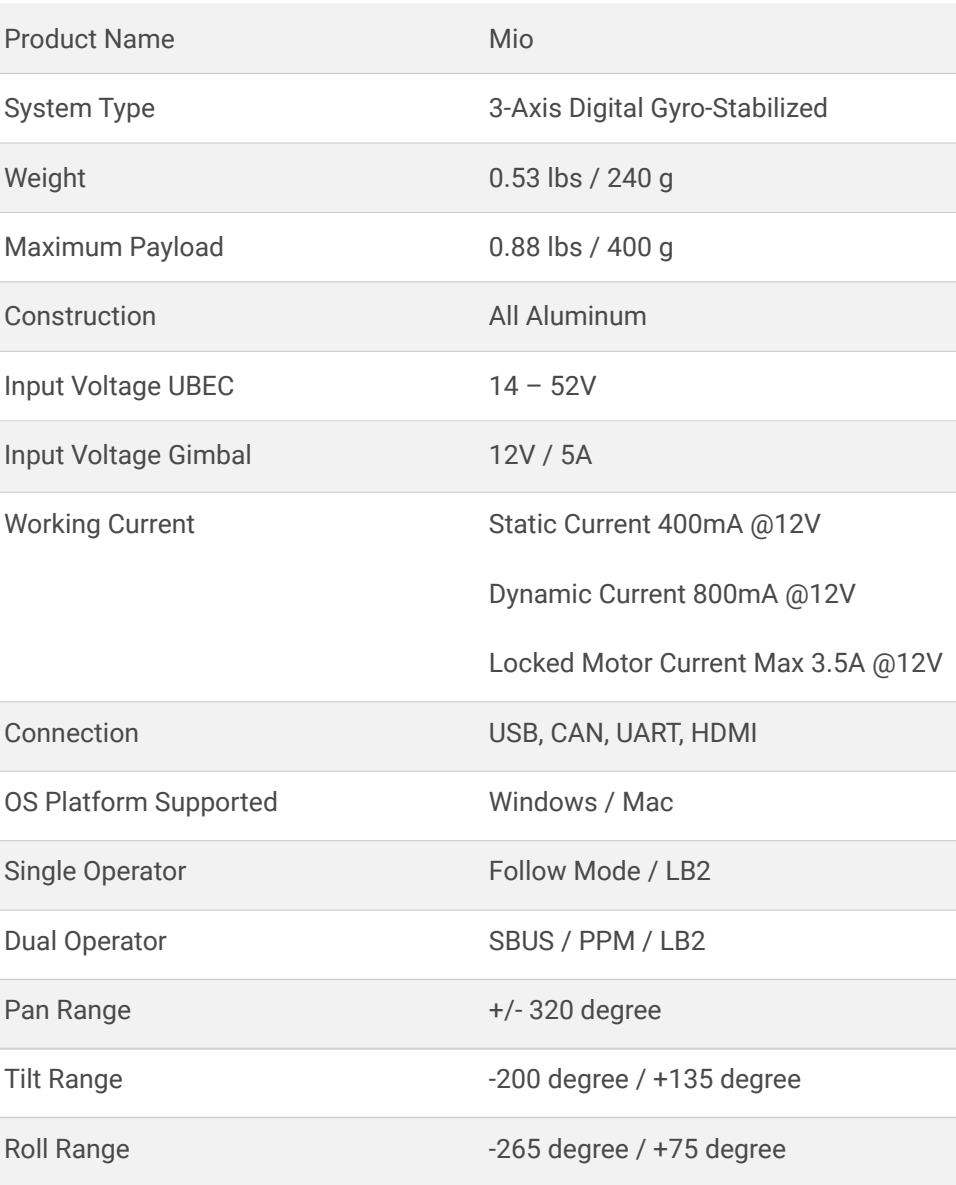

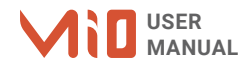

### **MIO I/O CONNECTORS**

**HYPER QUICK RELEASE CONNECTORS & PINOUTS** **POWER: 14V-52V input range.** 

**Connector type**: JST SM02B-SFKH-TF

**USB:** to interface with computer or upgrade firmware.

**Connector type**: Micro USB type B

**HDMI:** to output video from the camera

**Connector type**: HDMI micro

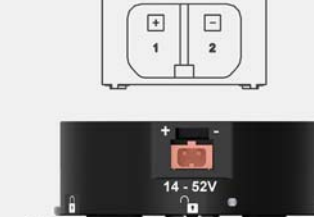

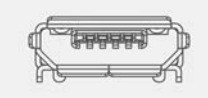

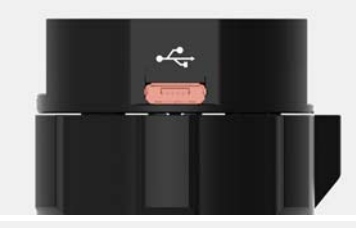

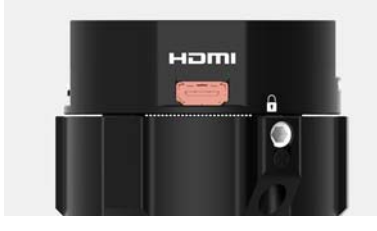

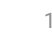

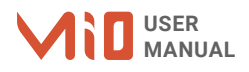

**MTX:** Multiplex port that combines AUX , COM1/COM2/COM4 ,CAN, SBUS,PPM into a single connector. In order to access these interfaces easily, it is necessary to use MTX hub .

**Connector type**: Molex 20pin 501571

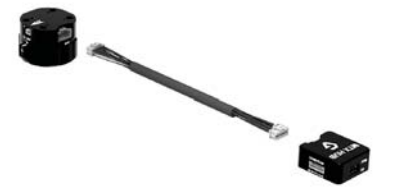

**MTY** 

### **MTX HUB CONNECTORS & PINOUTS**

**COM1/CAN:** COM1 is a serial protocol (UART) port which is used to interface with a computer via USB. CAN is to interface with DJI Flight controller.

**Connector type**: JST SM06B-GHS-TB(LF)(SN)

**COM2/COM3: COM2/COM3 is serial** protocol (UART) port, this port is internally connected to COM2/COM3 port on the gimbal controller. COM2 is to interface with Pixhawk via Mavlink protocol or other modules that use serial protocol (UART). COM3 is reserved for future use.

**Connector type**: JST SM06B-GHS-TB(LF)(SN)

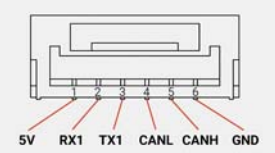

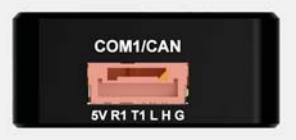

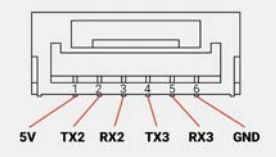

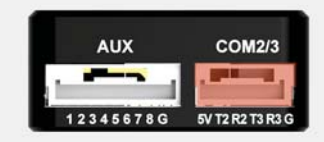

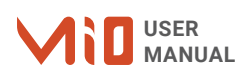

**SBUS/PPM:** to interface with SBUS/PPM receiver. This port is internally connected to SBUS/PPM port on the gimbal controller.

**Connector type**: 3 pin, 2.54mm pitch

**AUX**: there are optional signals S1, S2, S3, S4, S5, S6, S7, S8 (0.3A max) for users to connect to other devices such as AV signal or camera trigger, ....This port is internally connected to AUX port on the tilt axis.

**Connector type**: JST SM09B-GHS-TB(LF)

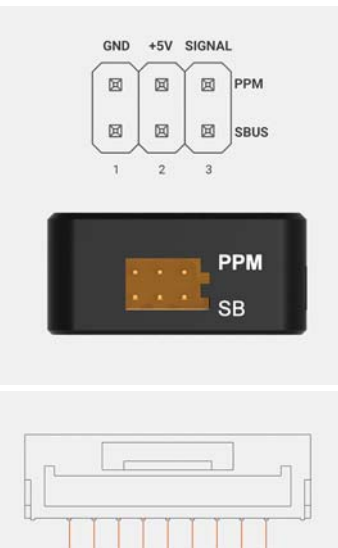

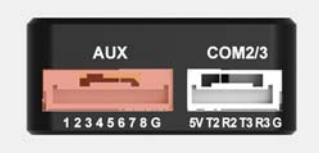

S<sub>5</sub>  $S7$  SR GND

 $\overline{\mathbf{s}}$ <sub>1</sub>  $53$  $\overline{sa}$ 

 $S<sub>2</sub>$ 

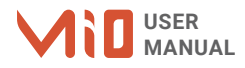

### **TILT CONNECTORS & PINOUTS**

**AUX:** Provide 12V output (1A max) to power camera and accessories and optional signals S1, S2, S3, S4, S5, S6, S7, S8 (0.3A max) for users to connect to other devices such as AV signal or camera trigger, ....This port is internally connected to AUX port on the hyper quick release.

**Connector type**: JST SM09B-GHS-TB(LF)

**HDMI:** This connector allows HDMI video output from the camera to the HDMI Micro connector on the QR.

**Connector type**: HDMI Micro

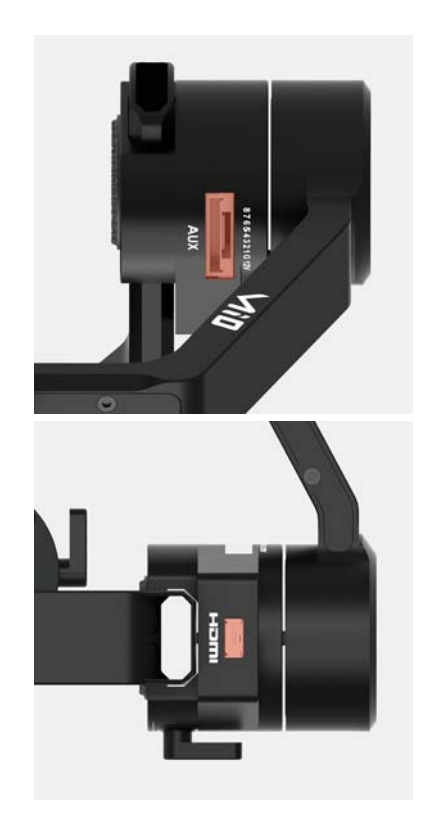

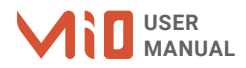

### **WHAT'S IN THE BOX**

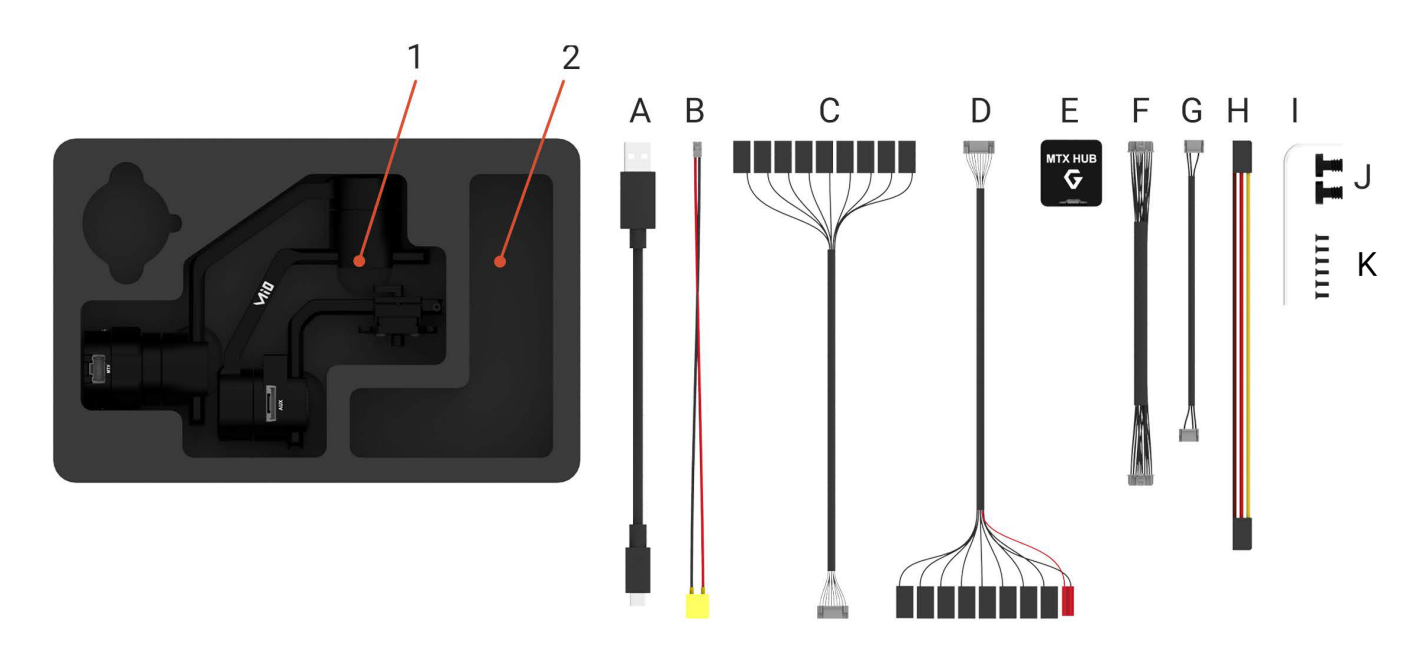

x1

x1

### **1. MIO GIMBAL**

### **2. MIO ACCESSORIES**

- A. Micro USB Cable
- B. Power Cable
- C. AUX Cable (QR)
- D. AUX Cable (Tilt)
- E. MTX Hub
- F. MTX Cable

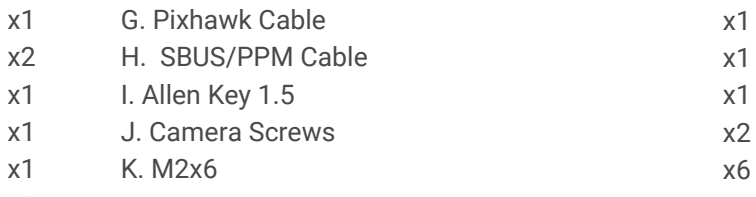

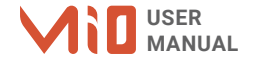

### **HYPER QUICK RELEASE**

**MOUNTING HYPER QUICK RELEASE**

■ Using 4xM2.5 to mount the top part onto the frame or damping isolator.

 $\blacksquare$  Pay attention to the arrow on the hyper quick release which indicates the home position or forward position of the gimbal.

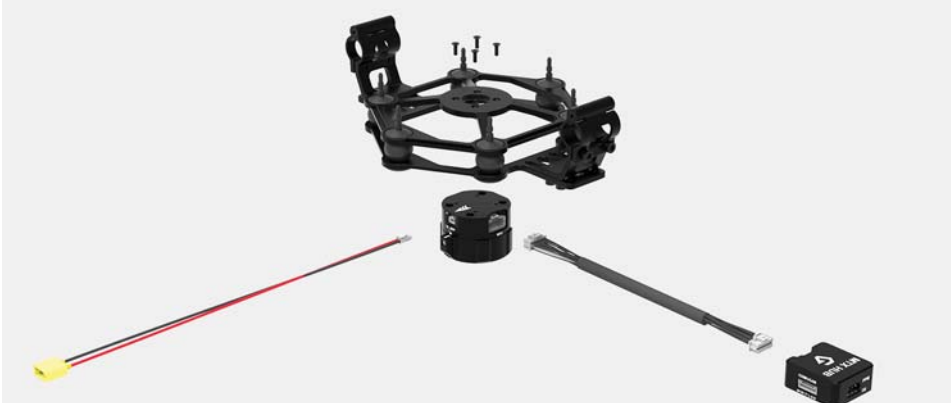

Connect the power cable to the Hyper Quick Release.

Connect the MTX cable to the Hyper Quick Release and MTX hub.

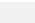

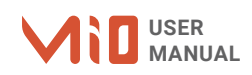

**CONNECT** STEP 1: The marks on the top part and bottom part must be aligned. The mark on the ring should be aligned with the unlocked icon as shown in the first picture.

**STEP 2:** Keep everything aligned and attach the bottom part to the top part.

**STEP 3:** Rotate the ring clockwise until the mark on the ring aligned with the locked icon.

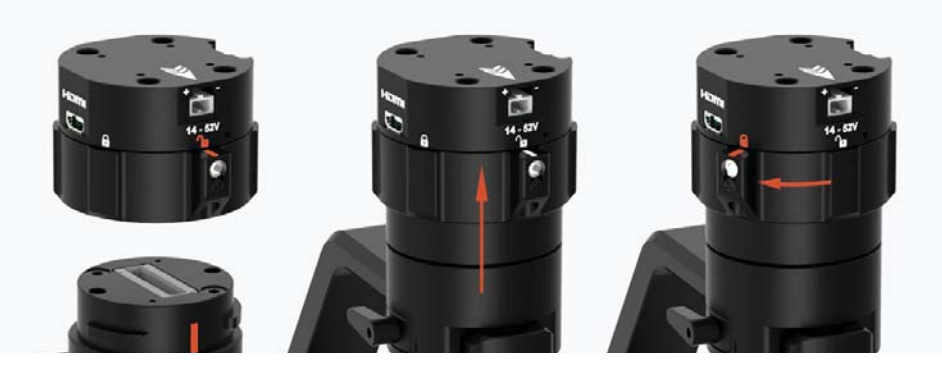

**DISCONNECT** STEP 1: Rotate the ring counterclockwise.

**STEP 2:** When the mark on the ring aligned with the unlock icon, the MIO can be detached from the top part of the Hyper Quick Release.

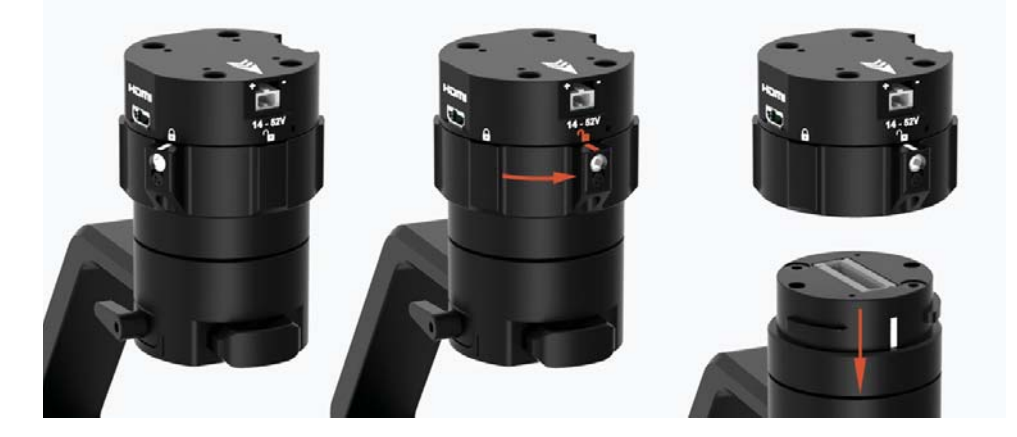

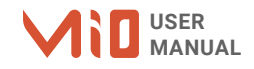

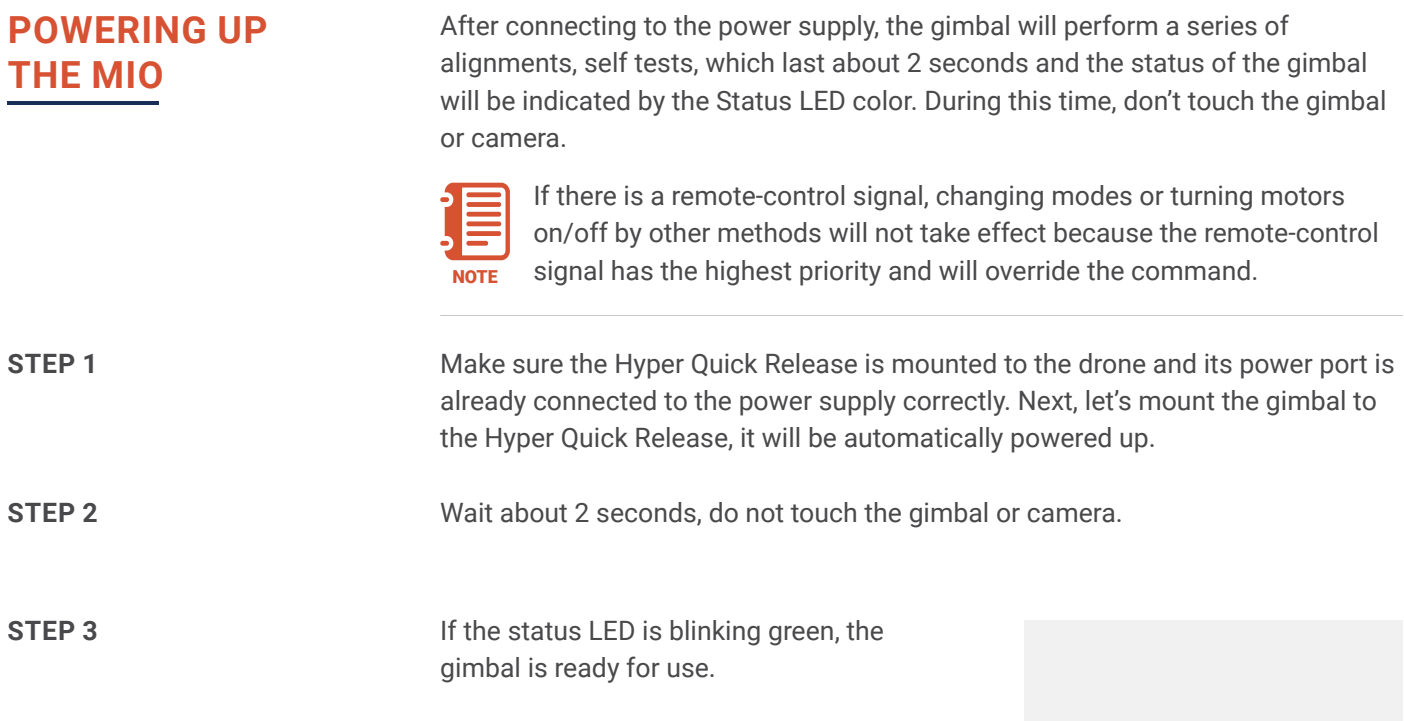

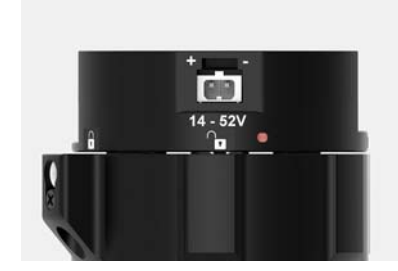

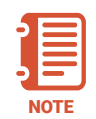

If the status LED is solid red, something is wrong with the gimbal and motors can not start. Connect to the software/apps to check the details of the error message.

Read "**LED STATUS INDICATOR**" in next section for more information.

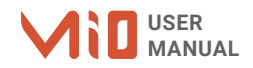

an<br>Ma

### **STATUS LED INDICATOR**

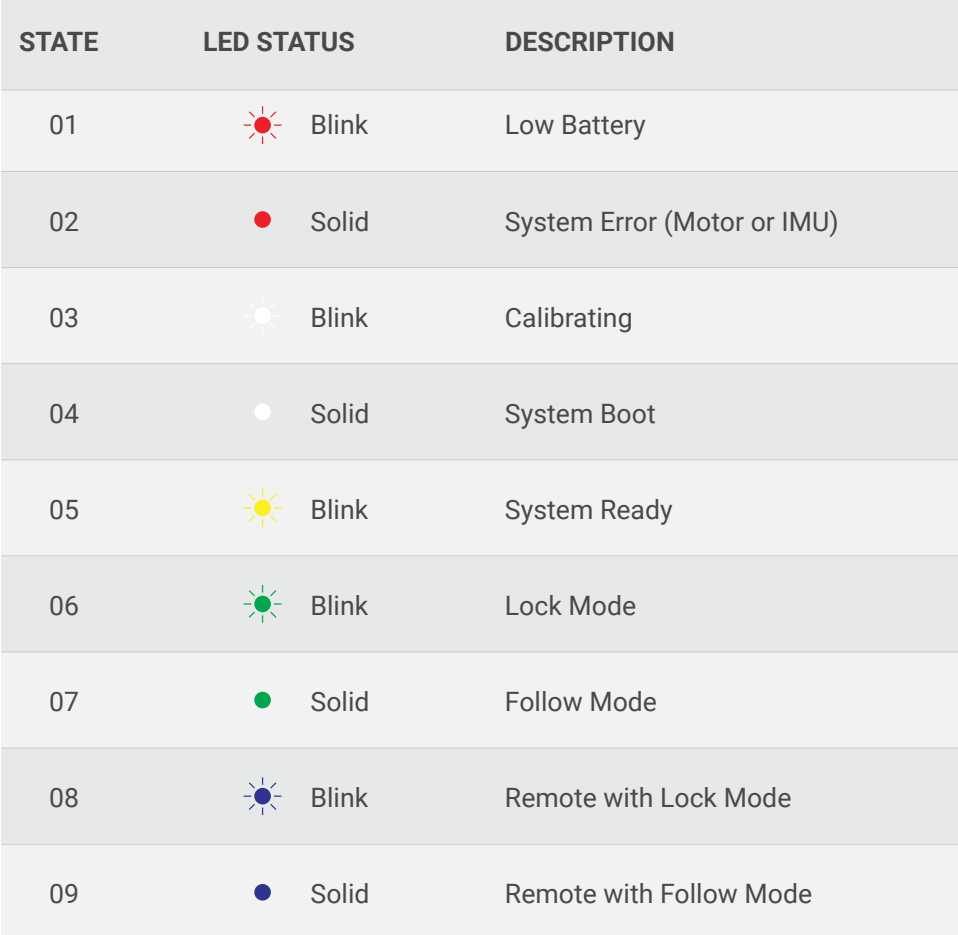

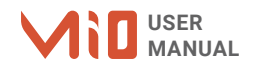

### **OPERATION MODES**

### **MIO HAS 2 OPERATION MODES**

**LOCK MODE:** is a stabilization mode where the camera maintains orientation independently of the rest of the gimbal and the orientation can be changed by an external control signal from remote control.

**FOLLOW MODE:** in this mode, the camera will mimic the operator's movement and allows one person to control camera tilt and pan without using an external device like a remote control.

### **MIO SUPPORTS**

**SINGLE OPERATOR:** using FOLLOW mode.

**DUAL OPERATOR:** a second operator can use a Remote Controller (SBUS, PPM) to control gimbal's movement.

### **WORKING OPERATION**

**MIO has 3 working operations: Normal, Inverted, Front Mount**

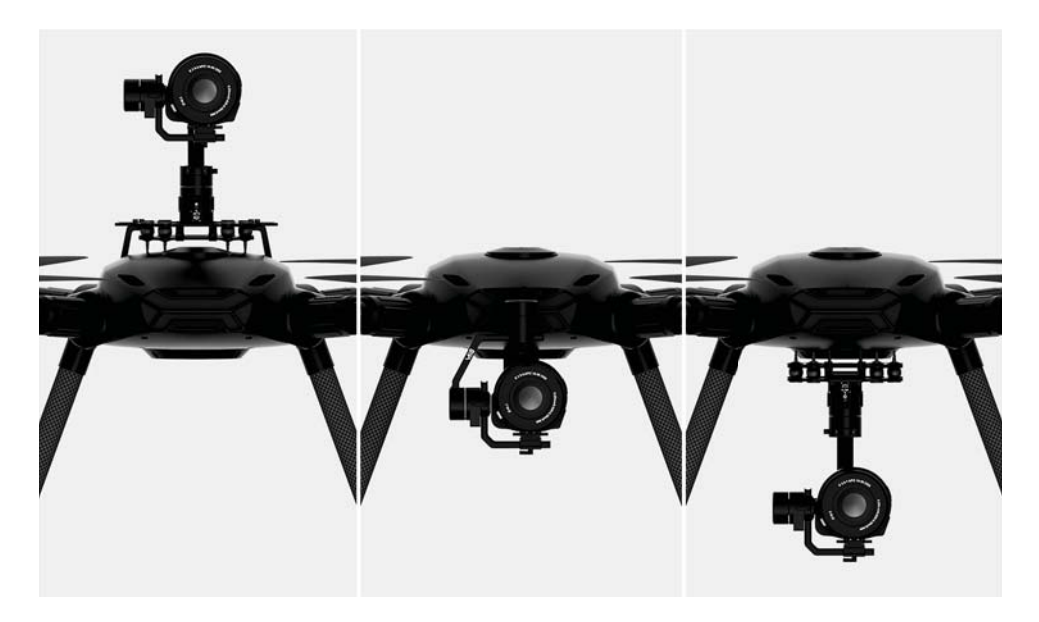

After powering up the gimbal , it will automatically detect if the gimbal is in inverted operation or normal operation based on pan motor position.

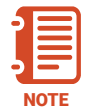

During working, switching to other working operation made easy by changing pan motor position, the gimbal will automatically detect new type of working operation.

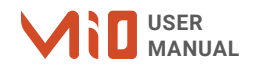

### **SWITHING BETWEEN MODES**

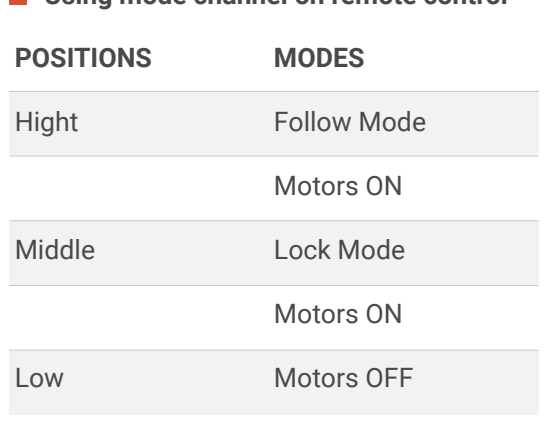

**Using mode channel on remote control**

### **Using software**

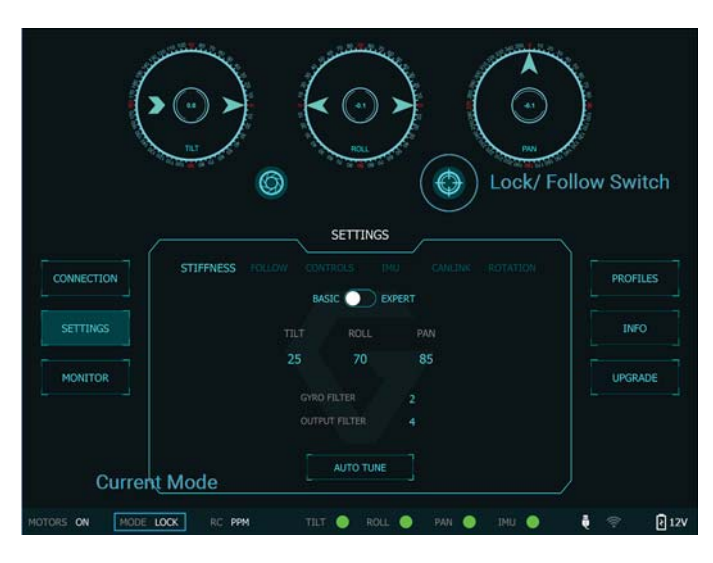

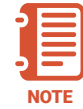

If there is a remote control signal, changing modes or turning motors on/ off by other methods such as using the function button or software will not take effect because the remote control signal has the highest priority and override the command.

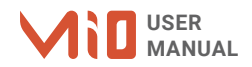

# INSTALLING SOFWARE

Desktop software

### **Download at:**

**www.gremsy.com -> Support -> Product Support -> MIO**

### **USING USB CONNECTION**

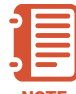

Make sure the Silab USB driver is already installed. The driver can be found at:

NOTE www.gremsy.com -> Support -> Product Support -> MIO

### **STEPS TO CONNECT 1** - Power ON the MIO.

- 
- **2** Connect USB cable from gimbal controller to Mac/PC.
- **3** Run the gTuneDesktop software.
- **4** On Connection Tab, select the Serial option.
- **5** Select the correct COM port in the list.
- **6** Click on the "Connect" button.

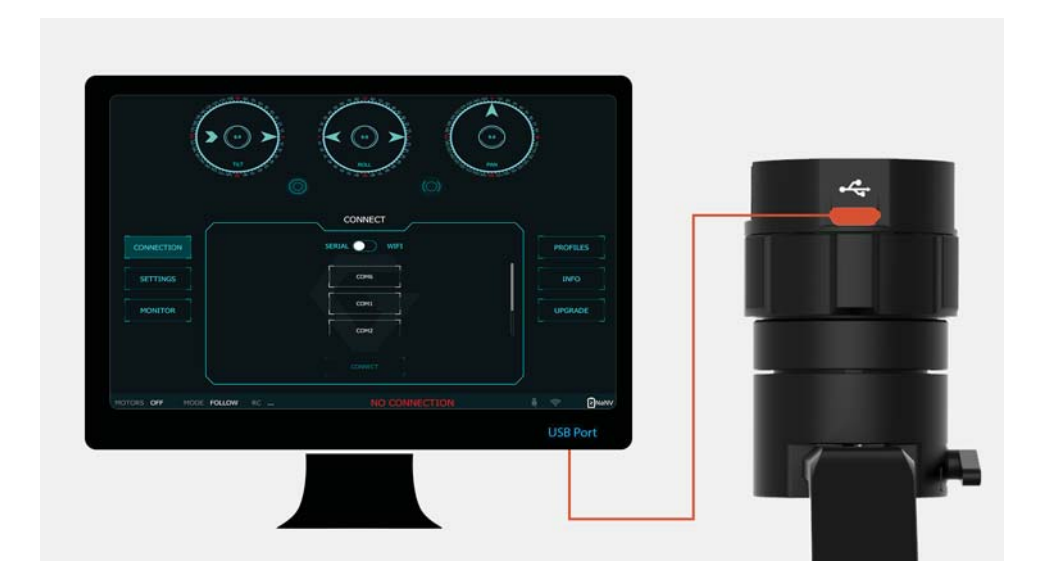

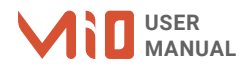

### BALANCING

To achieve the best performance from the MIO, proper balancing is necessary. Accurate balance is critical in shots where the gimbal will be subjected to extreme movements or accelerations. There are 3 axes that need to be precisely balanced prior to powering up the gimbal

### **MOUNTING THE CAMERA**

Use a 1/4"-20 screw to secure the camera to the camera tray, then put the camera to the tilt cage.

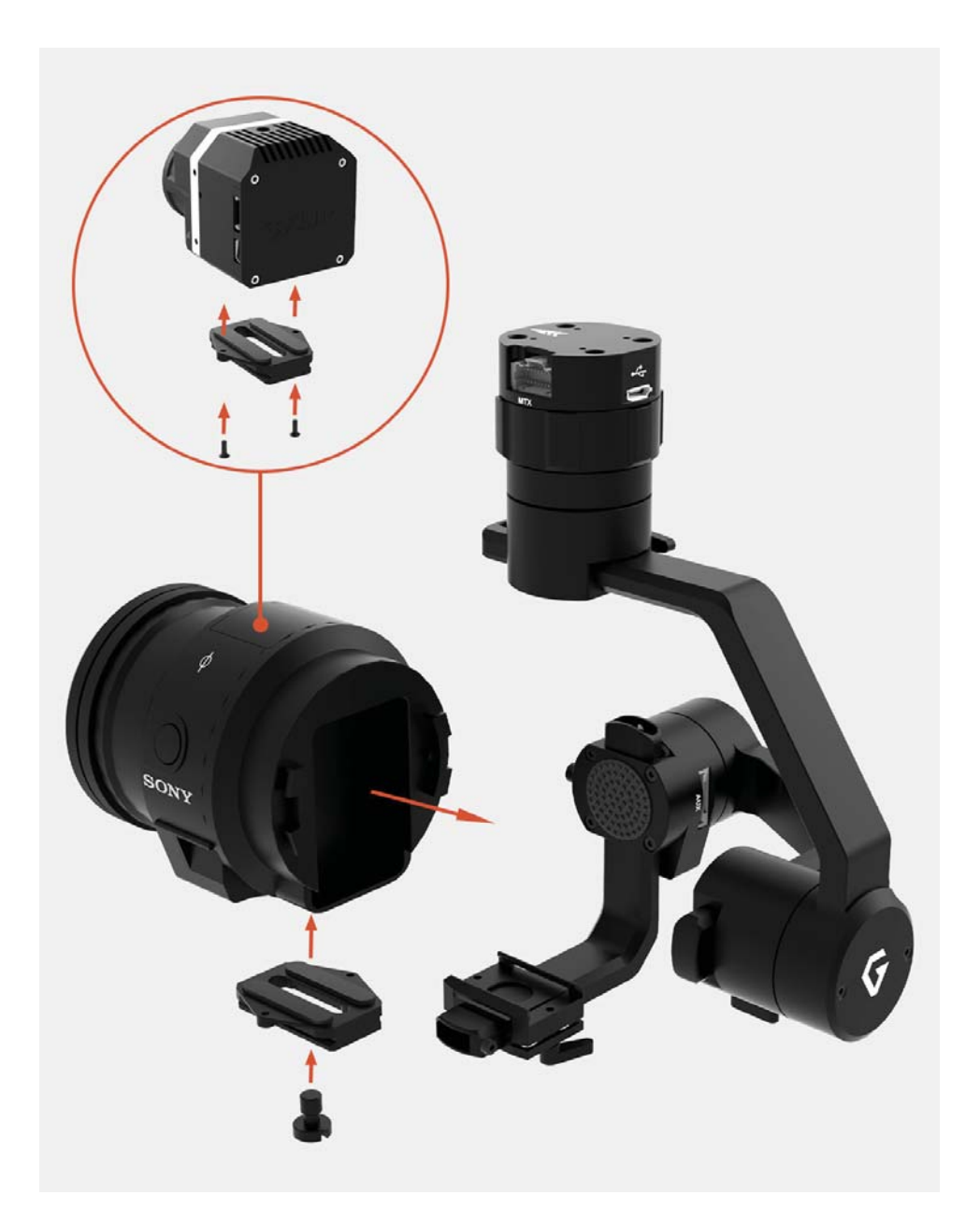

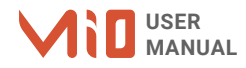

### **TILT AXIS FRONT-BACK BALANCE**

When the proper front-back balance is achieved, the camera will stay level when you remove your hands.

**1.** Loosen 2 thumbscrews underneath the camera tray. Then, gently slide the camera forward or backward until the tilt axis remains level.

**2.** Tighten the back thumbscrew to lock the camera and camera tray in position.

**3.** Gently slide the camera until it contacts the tilt motor then tighten the front thumbscrew.

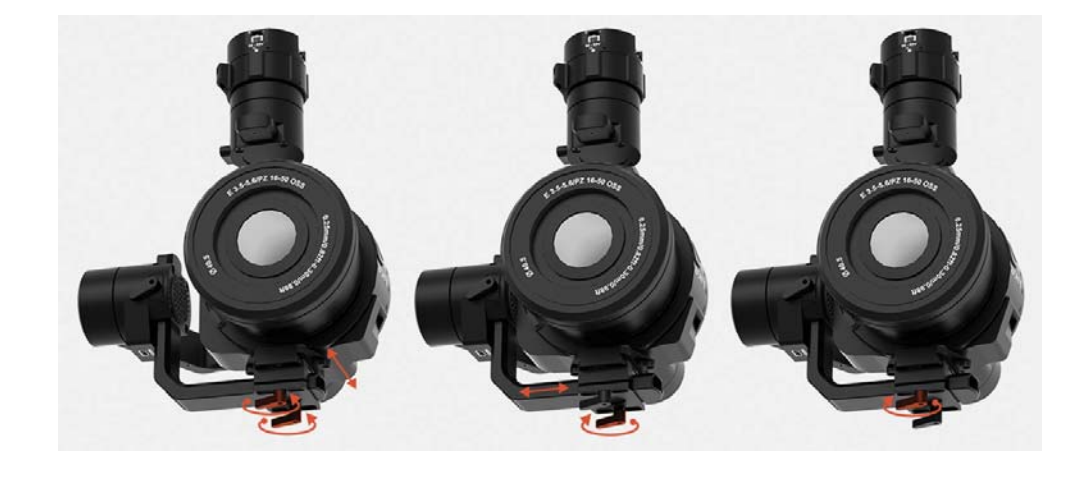

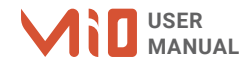

### **TILT AXIS VERTICAL BALANCE**

When the proper vertical balance is achieved, you can rotate the camera in any angle and it will stay at that position.

**1.** Rotate the tilt axis so that the lens is pointing upward.Then, loosen vertical adjustment thumb screw, gently slide the camera mount crossbar forward and backward until the camera remains pointing upward when released.

**2.** Tighten the thumbscrew. Sometimes, the vertical balance could not be achieved, the front-back balance should be re-checked in this case.

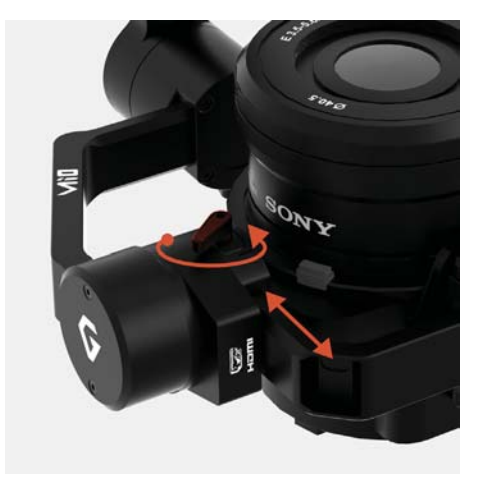

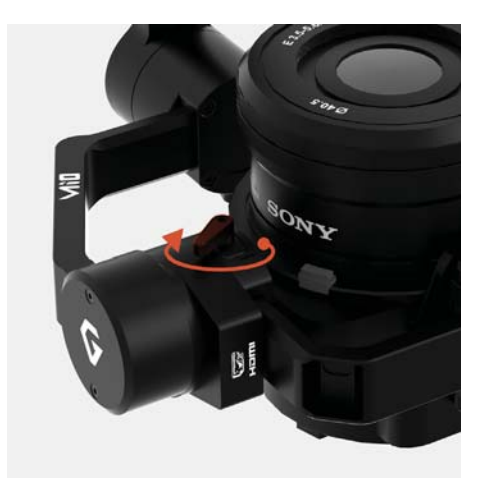

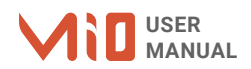

**ROLL AXIS BALANCE** When the proper left- roll balance is achieved, the camera will stay level when you remove your hands.

> **1.** Loosen the thumbscrew underneath the roll bar, then gently slide the roll bar left or until roll axis remains level.

**2.** Tighten the thumbscrew to lock the roll bar in position.

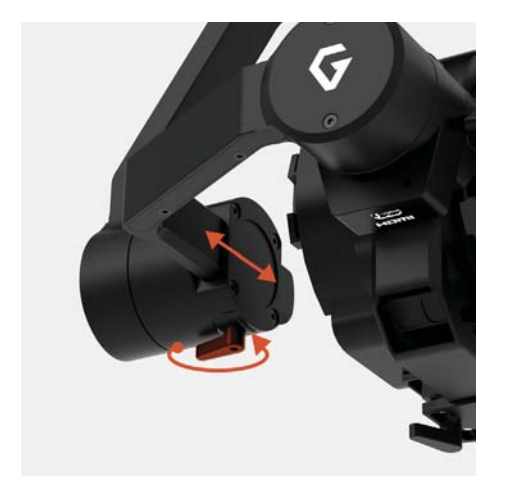

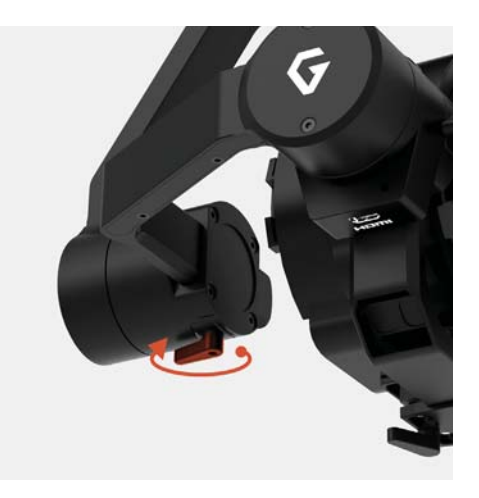

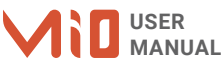

**PAN AXIS BALANCE** Tilt the gimbal about 20 degrees, identify if the gimbal is front heavy or back heavy. Slide the pan axis slider until the camera does not swing.

> **1.** Loosen the thumbscrew, then gently slide the pan axis slider backward/forward until it doesn't swing and stay at any given position when released.

**2.** Tighten the thumbscrew to make sure pan axis slider is locked in position

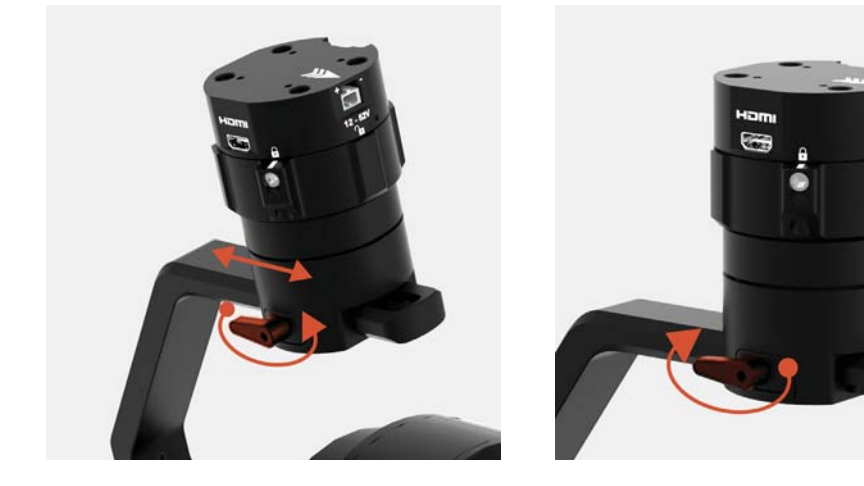

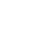

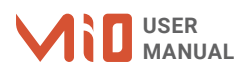

# SOFTWARE - TUNING

After the camera is balanced on the MIO, it's time to fine tune some parameters for best performance.

### **STIFFNESS TUNING**

Stiffness setting has a significant impact on the performance of the gimbal. This setting adjusts the degrees to which the gimbal tries to correct for unwanted camera movement and hold the camera stable. The higher you can run the setting without vibration or oscillation, the better.

### **GENERAL METHOD**

Start with a low value of 20 for all axes then turn motors ON. Slowly increase this setting until you feel an oscillation in each axis, then reduce it until the oscillation subsides. You can touch the camera to feel the oscillation during tuning. Increase the stiffness setting 5-10 points at a time until oscillation appears then reduce 5 points until oscillation subsides.

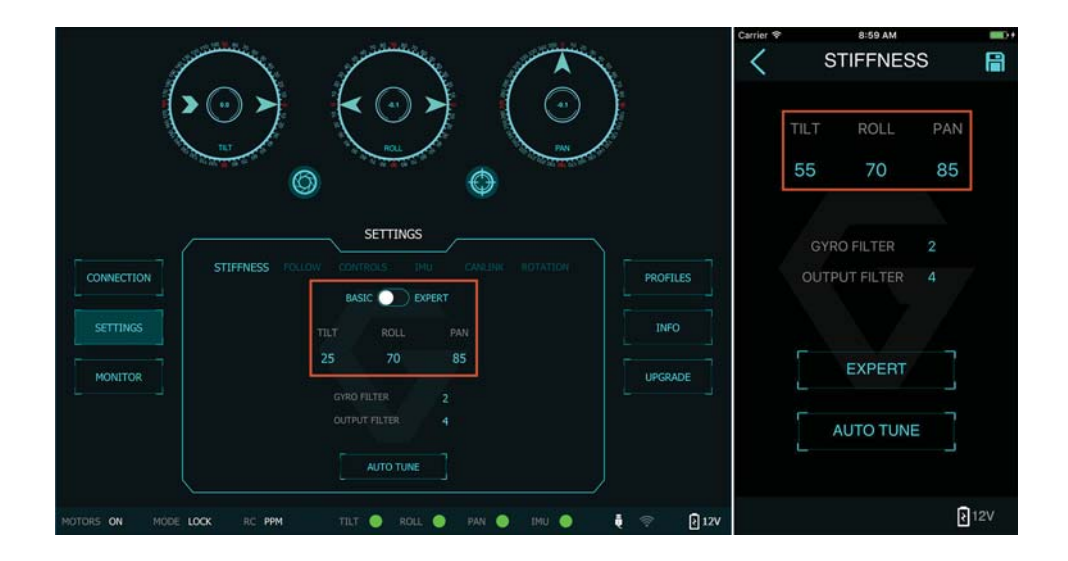

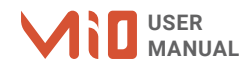

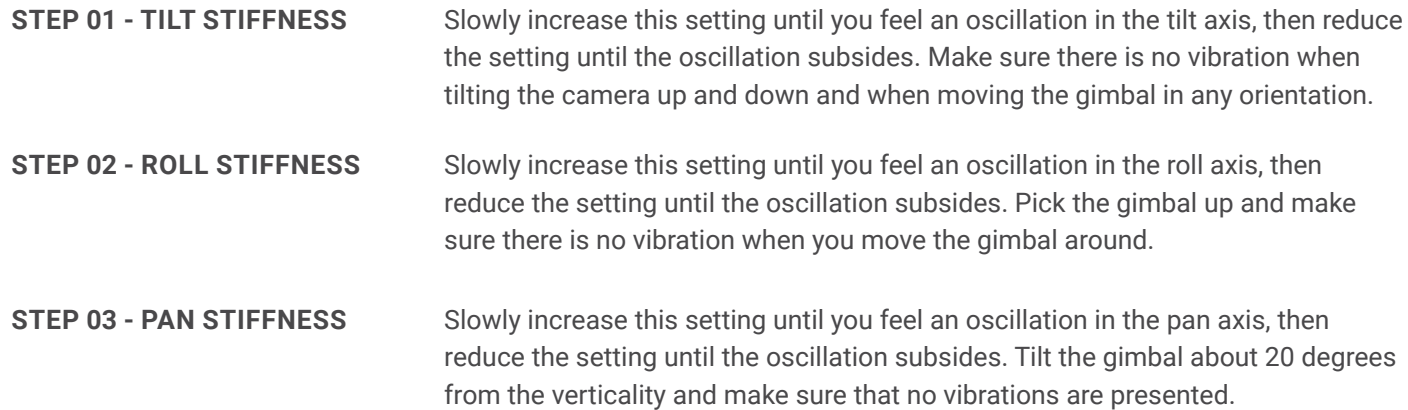

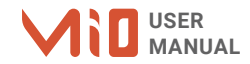

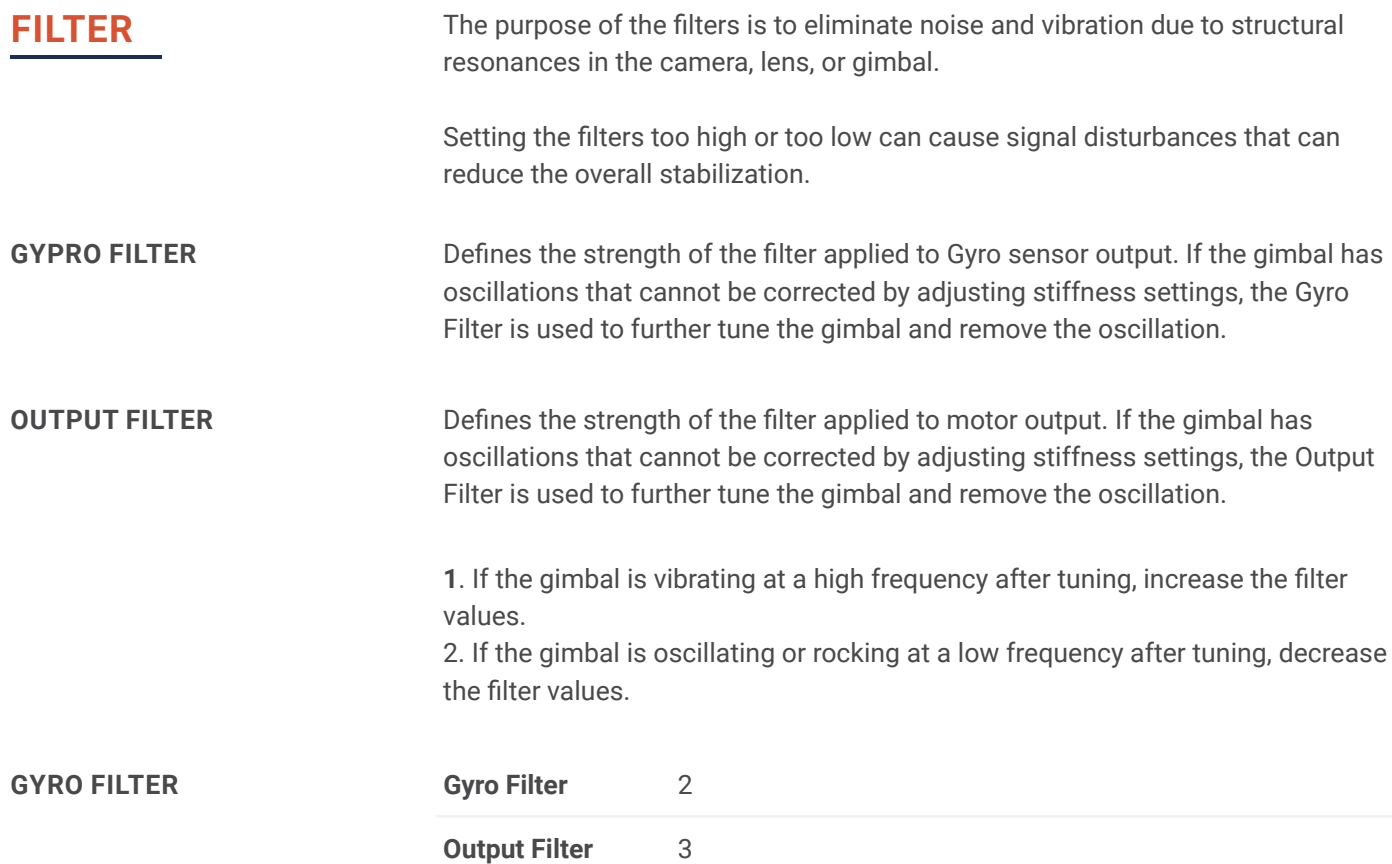

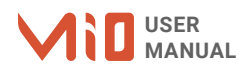

### **EXPERT / ADVANCED SETTINGS**

There are some expert parameters that normally do not need to be adjusted. Leave these parameters at default settings unless they are required for troubleshooting.

### **HOLD STRENGTH**

If "Auto power adjustment" is enabled, "Hold strength" will be the minimum power level required for the corresponding axis. The controller will automatically adjust power level from minimum to maximum level depending on the displacement between the current angle and commanded angle.

 If "Auto power adjustment" is not selected "Hold strength" will be a constant power level provided to the corresponding axis and should be adjusted manually. This option is only recommended for advanced users.

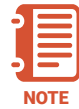

For heavy cameras, it's suggested to increase hold strength for each axis around 10% than the default value. If "Auto power adjustment" is not selected "Hold strength" will be fixed power level provided to the corresponding axis and should be adjusted manually. This option is only recommended for advanced users.

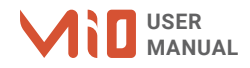

**GAIN**

Defines how fast each axis will return to commanded position. To reload default expert settings just press "Default" in the expert menu.

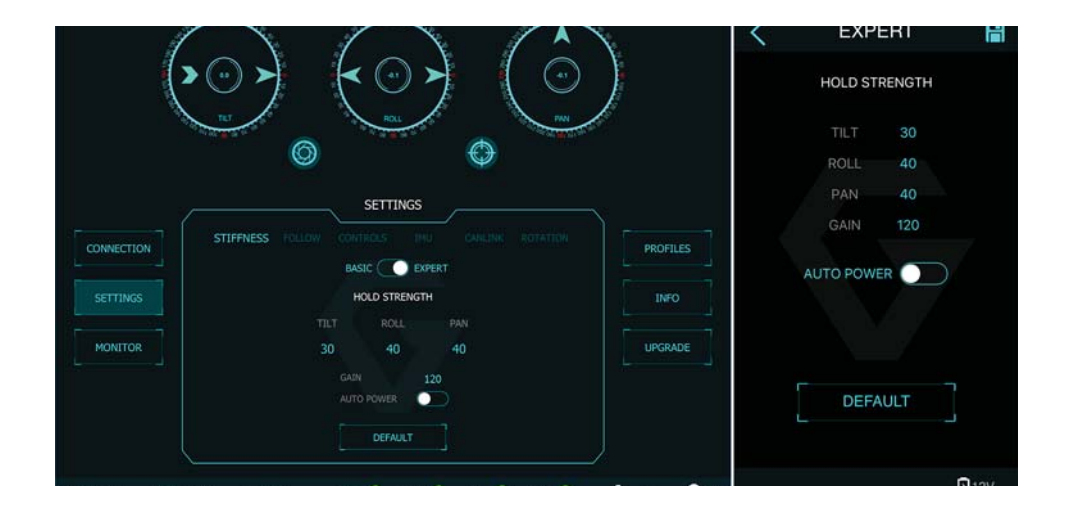

### **DEFAULT SETTINGS**

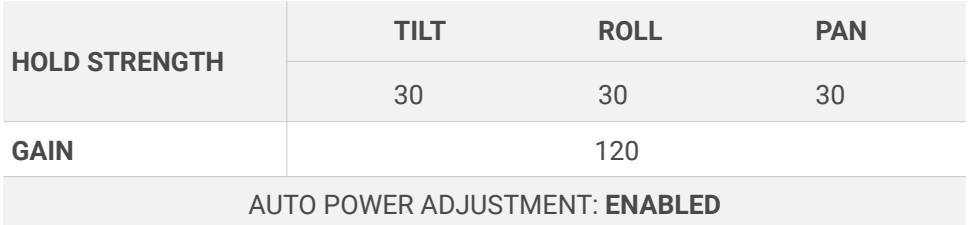

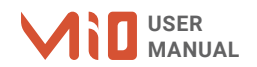

### **PREDEFINED PROFILES**

For specific cameras, there is a list of predefined profiles that stores the suitable settings such as stiffness, gyro filter, output filter, hold strength, gain... accordingly. The predefined profile is made to best suit with specific camera and enable optimized performance without spending time tuning the gimbal.

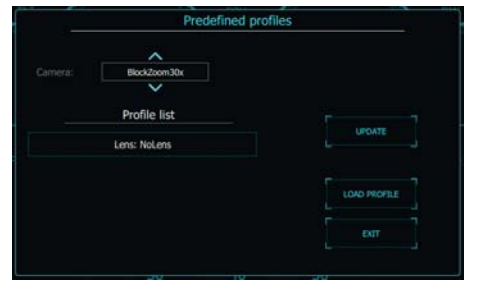

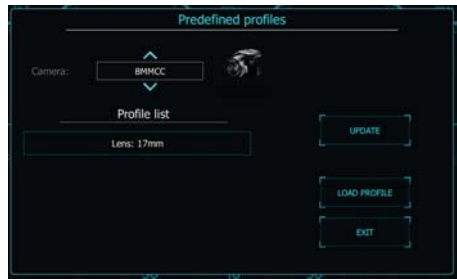

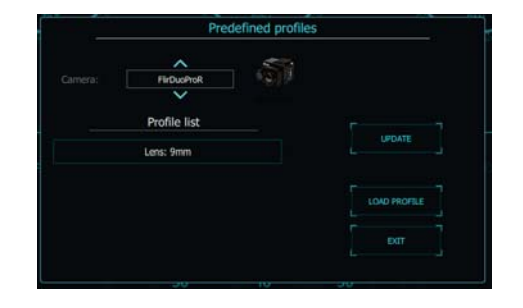

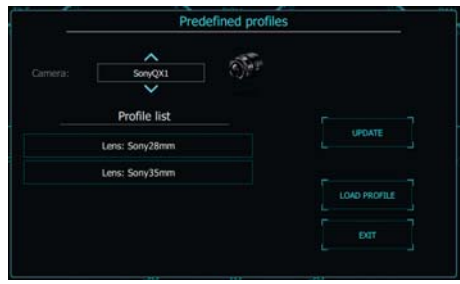

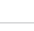

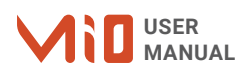

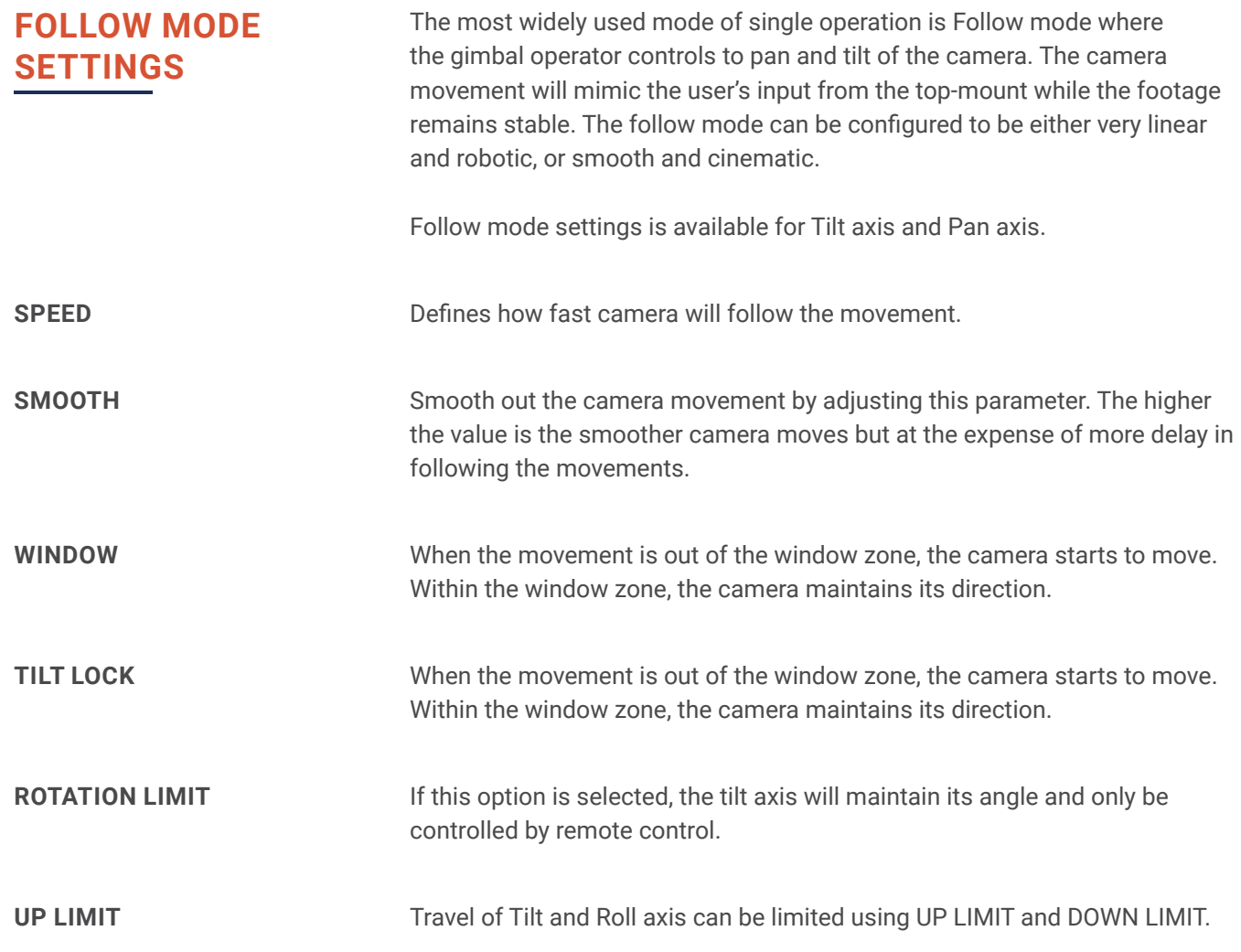

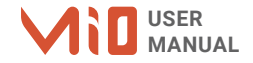

### **DOWN LIMIT**

**WINDOW**

Set the up limit for Tilt or Roll axis (in 1 degree unit). The default values are -90 for Tilt and -45 for Roll.

Set the down limit for Tilt or Roll axis (in 1 degree unit). The default values are 90 for Tilt and 45 for Roll.

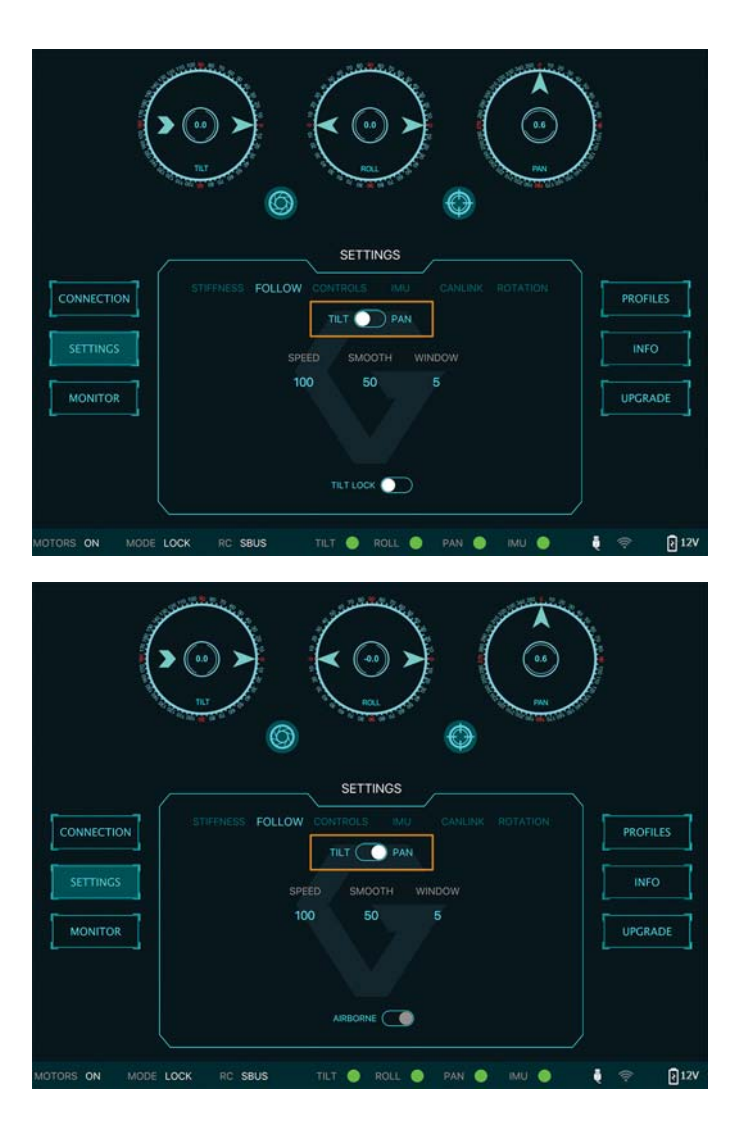

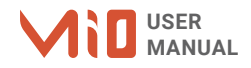

# IMU SENSOR

The IMU sensor used in the MIO is a combination of a high precision 3 axis gyroscope sensor and a 3 axis accelerometer sensor.

IMU board is being heated where the temperature inside is controlled around 50°C with 0.2°C accuracy. Thanks to this feature, gyro calibration is no longer required in most situations.

The MIO controller has a special algorithm to provide attitude estimation based on input data from the IMU sensor. This attitude estimation helps the controller to command motor output to compensate for camera movement.

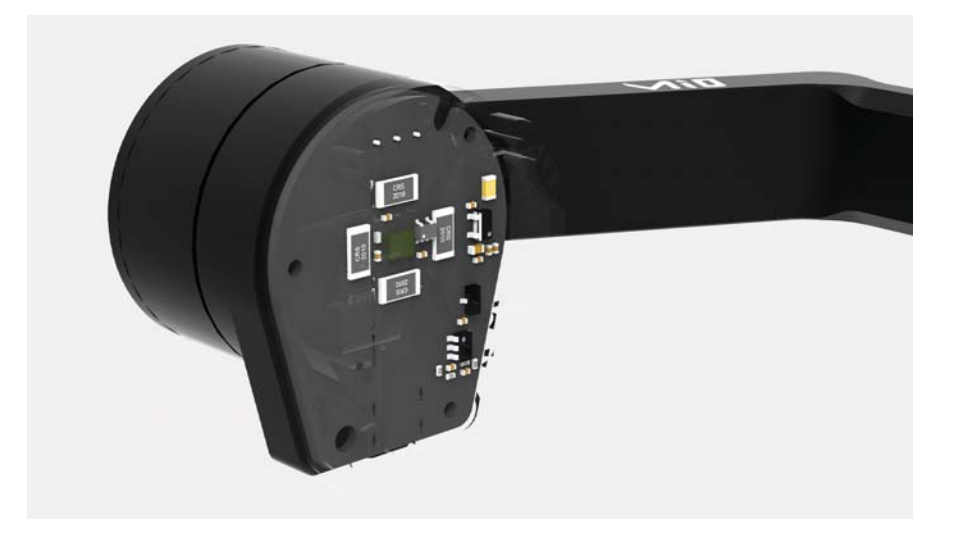

### **GYPRO CALIBRATION**

Thanks to temperature controlled and heated IMU, gyro calibration is not necessary as the gyro was calibrated at the factory and the temperature inside IMU remains constant around 50 degrees. However, if you notice drift during operation in extreme weather (below -20C or above 50C) please re-calibrate the gyro.

**CALIB AT STARTUP:** this feature is not available on the MIO

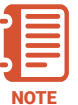

After Gyro Calibration, Gyro Offset X, Y, Z will change to a new value depending on the temperature.

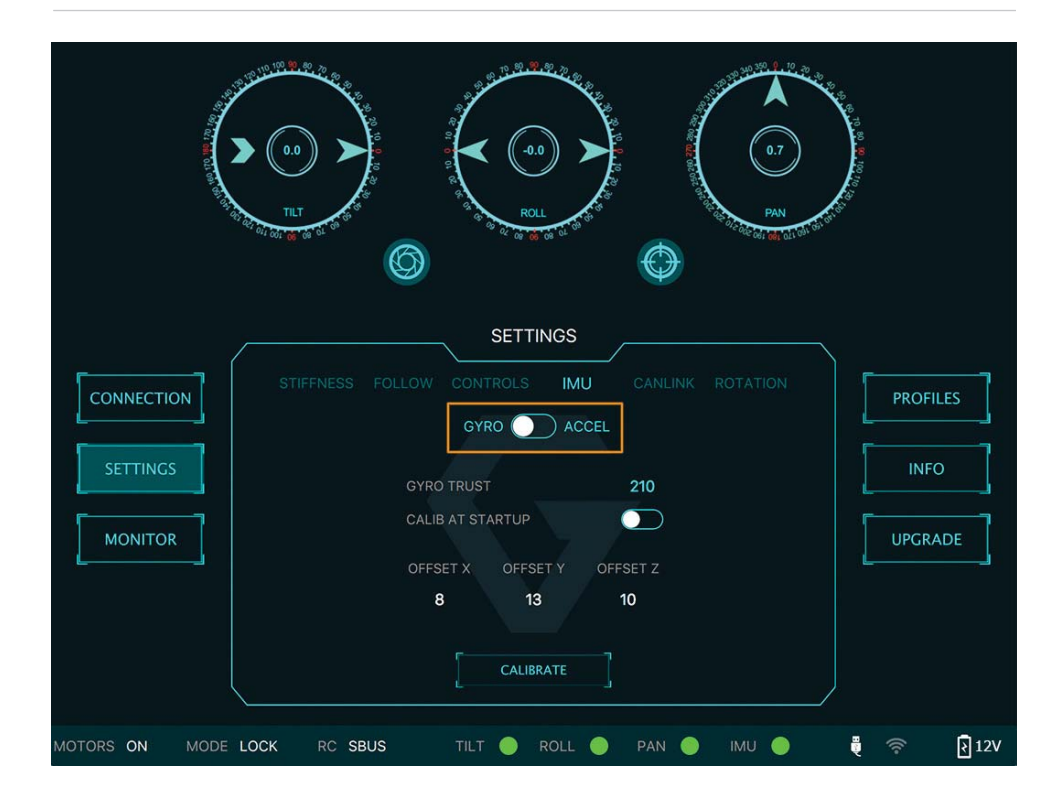

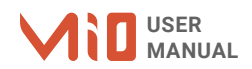

### **ACCELEROMETTER CALIBRATION**

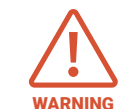

Do not use this function, please contact Gremsy Support Engineers. Accelerometer sensor was calibrated properly at the factory to achieve accurate horizon level with special and precise equipment. Users do not need to do this unless it's required for troubleshooting.

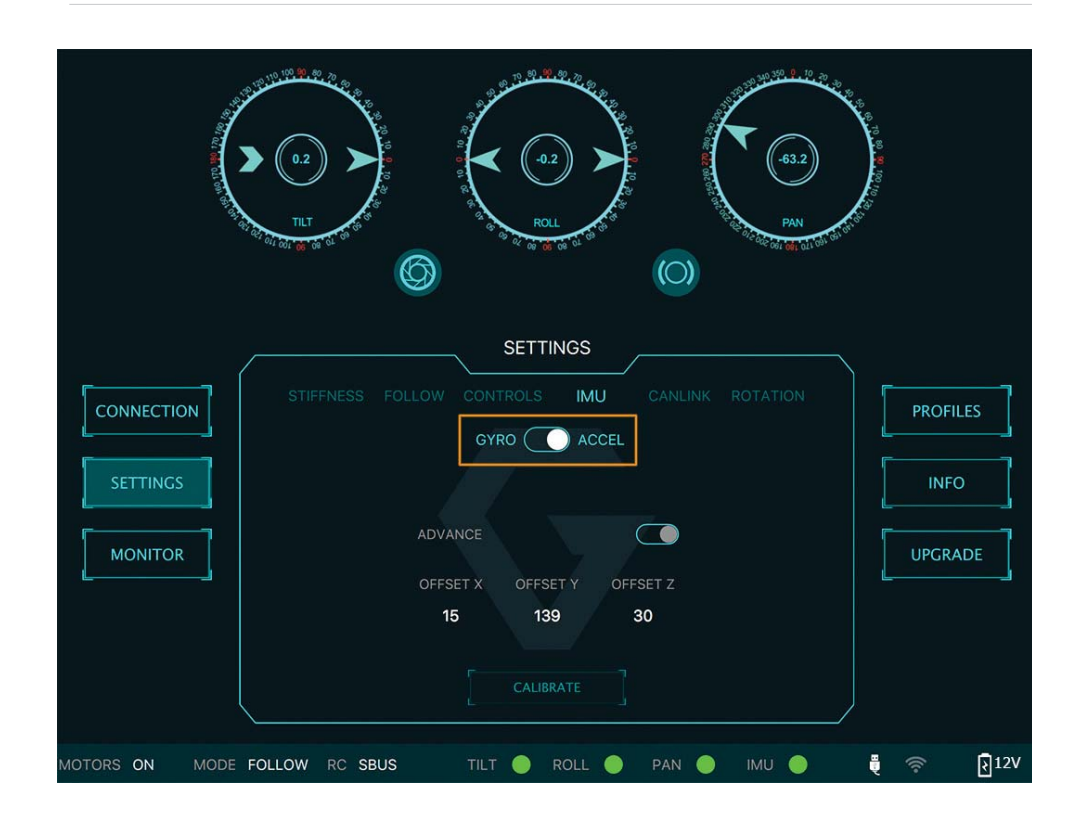

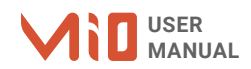

### REMOTE CONTROL

MIO supports SBUS , SPEKTRUM and PPM receivers. There are some parameters to be aware of before assigning channels to the receiver.

**SMOOTH:** increasing this number will smooth out the movement of the corresponding axis but will also cause a delay.

**SPEED MODE:** when speed mode is selected, the speed of the corresponding axis will depend on how far the stick position is from the neutral position. It is recommended that TILT and PAN channels should be set to speed mode.

**ANGLE MODE:** when angle mode is selected, the corresponding axis will move to the angle set by current stick/knob position. It's recommended ROLL channel should be set to angle mode.

### **SBUS/PPM SETTINGS**

**RECEIVER CONNECTION**

Connect SBUS/PPM receiver to the SBUS/PPM port on the hyper quick release as shown in the picture.

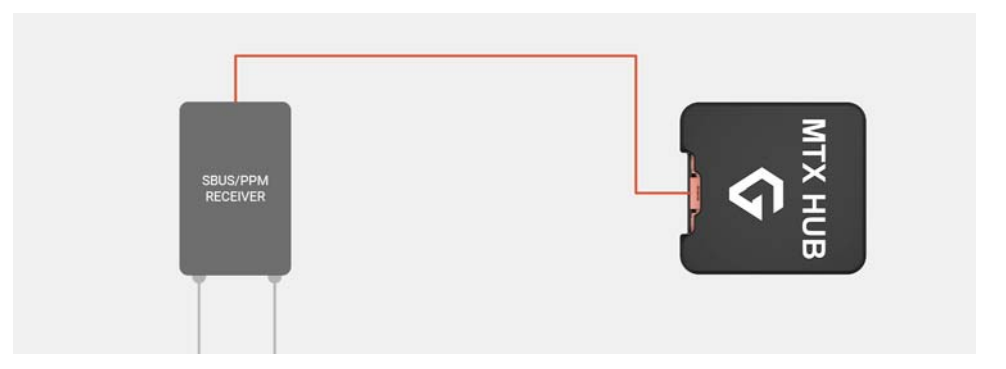

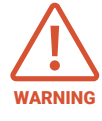

The receiver must be connected to correct wires order. The SBUS/PPM port has 5V output to power the receiver, please do not use external power supply to power the receiver at the same time. Doing so may damage the electronic inside the gimbal.

**There are 6 channels to assign**: MODE, TILT, ROLL, PAN, TILT SPEED, PAN SPEED.

Assign MODE channel first then follow the order above because MODE channel is used to change operating modes of the gimbal and should be assigned to a 3-position switch as follows:

- **B** Switch at high position: FOLLOW MODE, MOTORS ON
- **B** Switch at middle position: LOCK MODE , MOTORS ON
- **Switch at low position: MOTORS OFF**

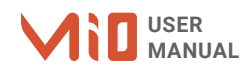

**CHANNEL SETTING** TILT and PAN channel should be in speed mode and ROLL channel in angle mode.

TILT SPEED or PAN SPEED could be assigned to the same channel and should be assigned to throttle stick, dial, or other non-centering control on the transmitter.

Below is an example of channel assignment to the Futaba T8FG.

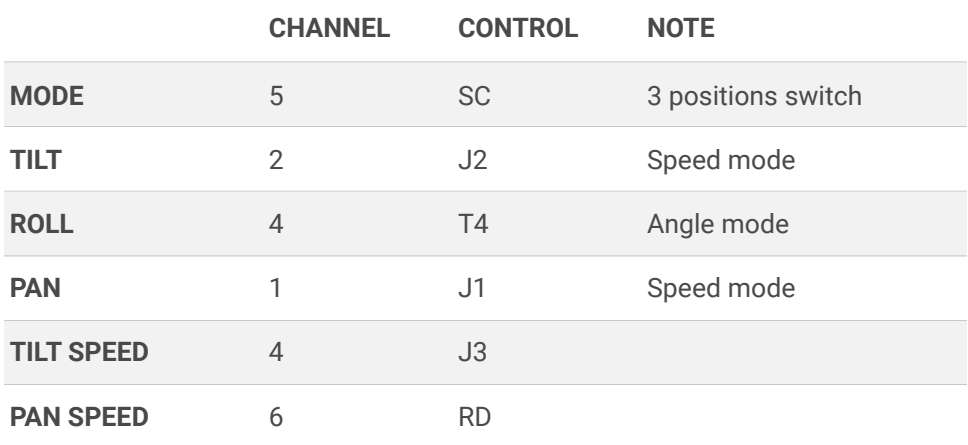

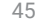

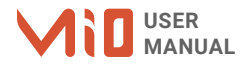

# UPGRADING FIRMWARE

Only USB connection allows upgrading firmware. Refer to Section "01. GETTING STARTED" for USB connection.

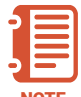

Make sure Silab USB driver is already installed. The driver can be found at:

NOTE WWW.gremsy.com -> supports -> product support -> MIO

### **HOW TO UPGRADE 01** - Power on the MIO.

- 
- Connect USB cable from MIO to Mac/PC.
- Run the gTune Desktop software.
- In the software, select "Serial" option on "connection" tab.
- Select the port in the list.
- Click on the "Connect" button.
- Go to "Upgrade" tab.
- "Browse" to firmware file from your computer.
- Make sure the RF receiver (if available) is already removed.

 - Click "Upgrade" button. The process will take about 2 minutes. When the firmware is upgraded successfully, the MIO will be restarted automatically.

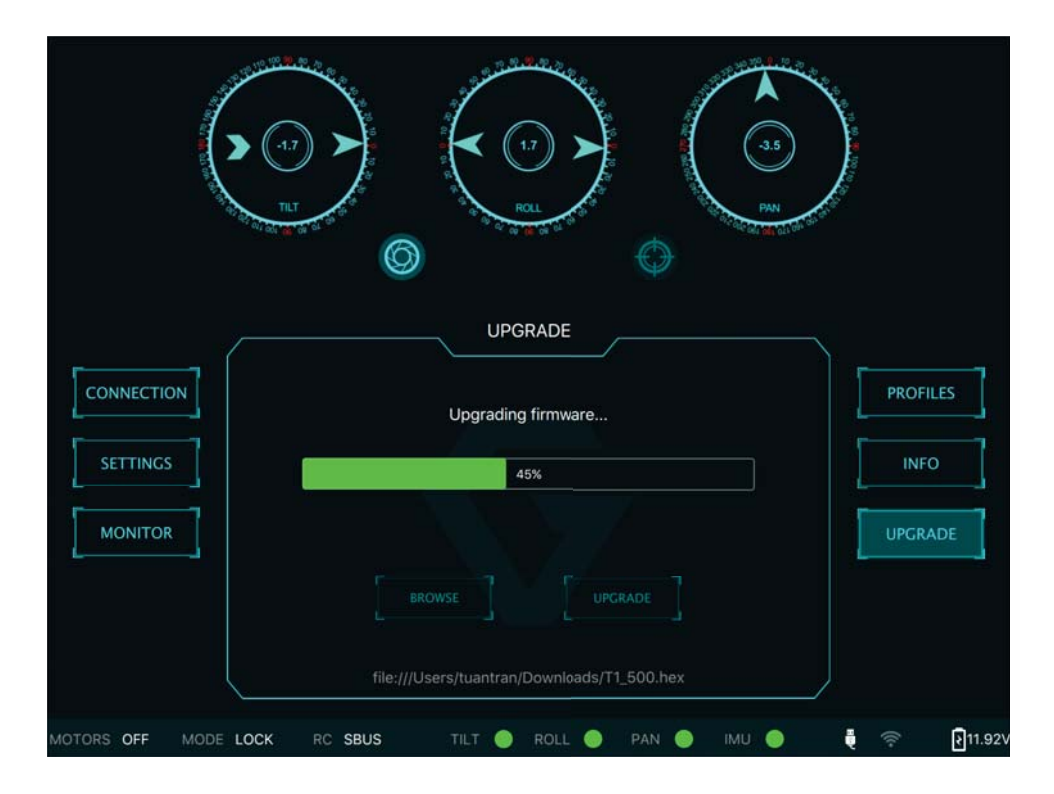

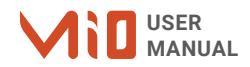

# TROUBLESHOOTING

Only USB connection allows upgrading firmware. Refer to Section "01. GETTING STARTED" for USB connection.

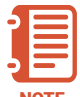

Make sure Silab USB driver is already installed. The driver can be found at:

NOTE WWW.gremsy.com -> supports -> product support

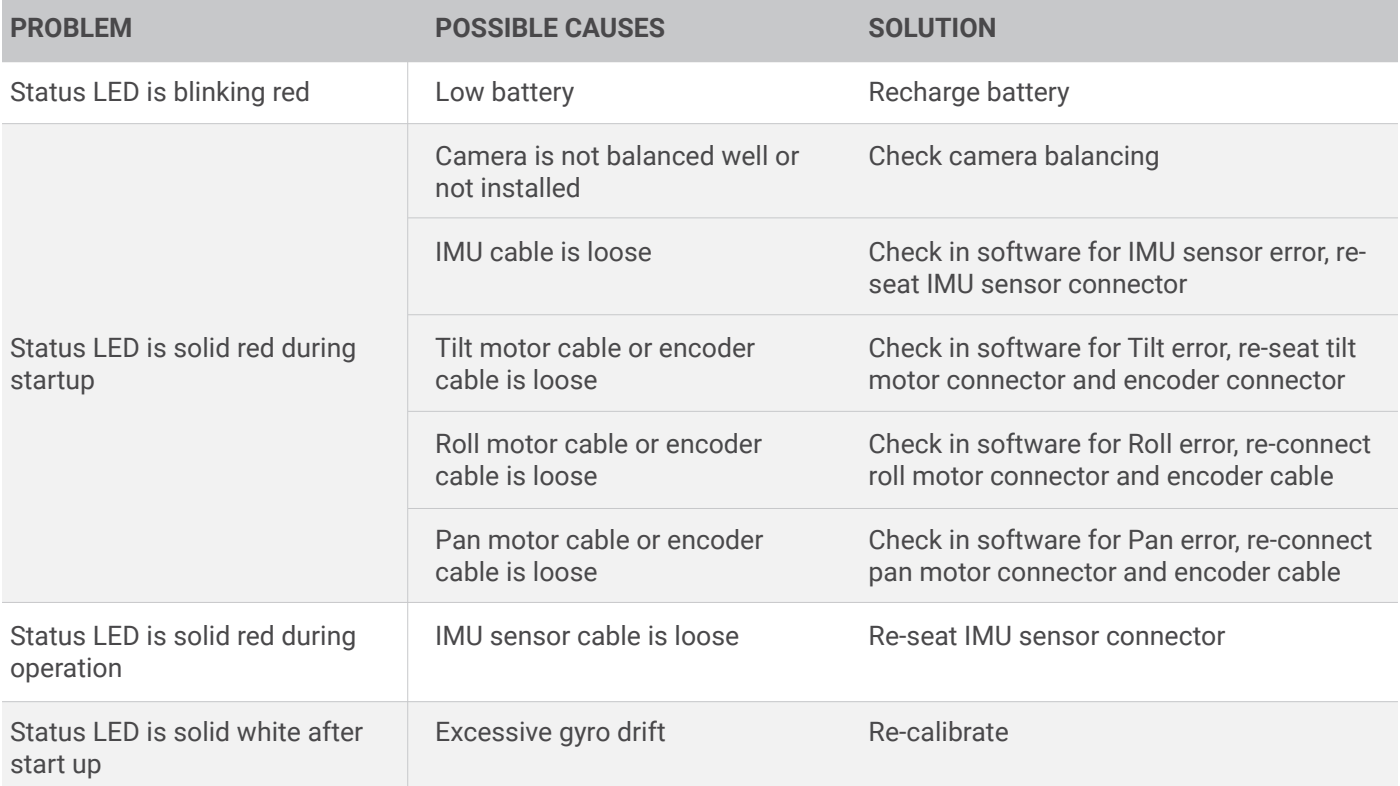

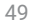

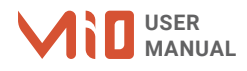